INSTITUTO FEDERAL DE EDUCAÇÃO, CIÊNCIA E TECNOLOGIA FARROUPILHA CAMPUS AVANÇADO URUGUAIANA CURSO TÉCNICO EM INFORMÁTICA INTEGRADO

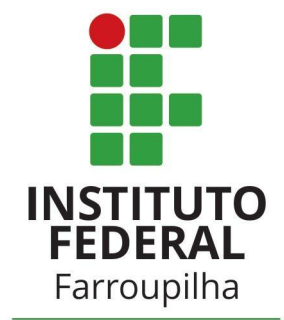

Campus Avançado Uruguaiana

## MATHEUS MARTINS CIOCCA

## **INSTRUÇÕES DE INSTALAÇÃO**

*SISTEMA DE GERENCIAMENTO PARA A BIBLIOTECA DA ESCOLA DOM HERMETO*

> Uruguaiana/RS 2022/2

## **PASSO A PASSO DA INSTALAÇÃO DO SISTEMA:**

1. Descomprima o arquivo WinRAR do sistema (TCC.rar) e coloque na pasta de execução do servidor local ("www" no "WAMP" ou "htdocs" no "XAMPP"); a)

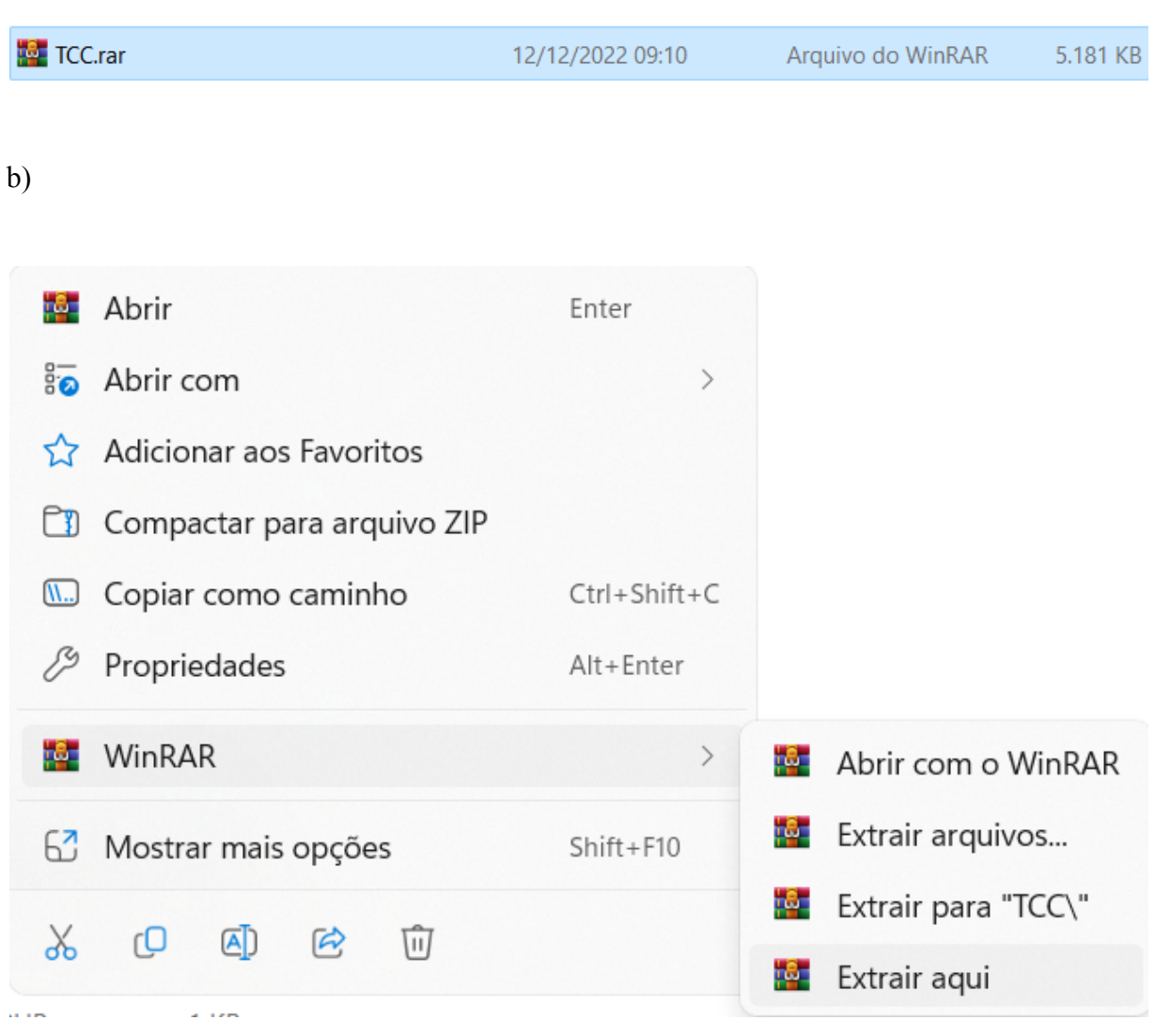

- 2. Através do gerenciador de banco de dados *phpMyAdmin*, crie a base de dados: intitulada "tcc" com a configuração "utf8mb4\_general\_ci". Clique em "Criar" para finalizar a ação:
	- a)

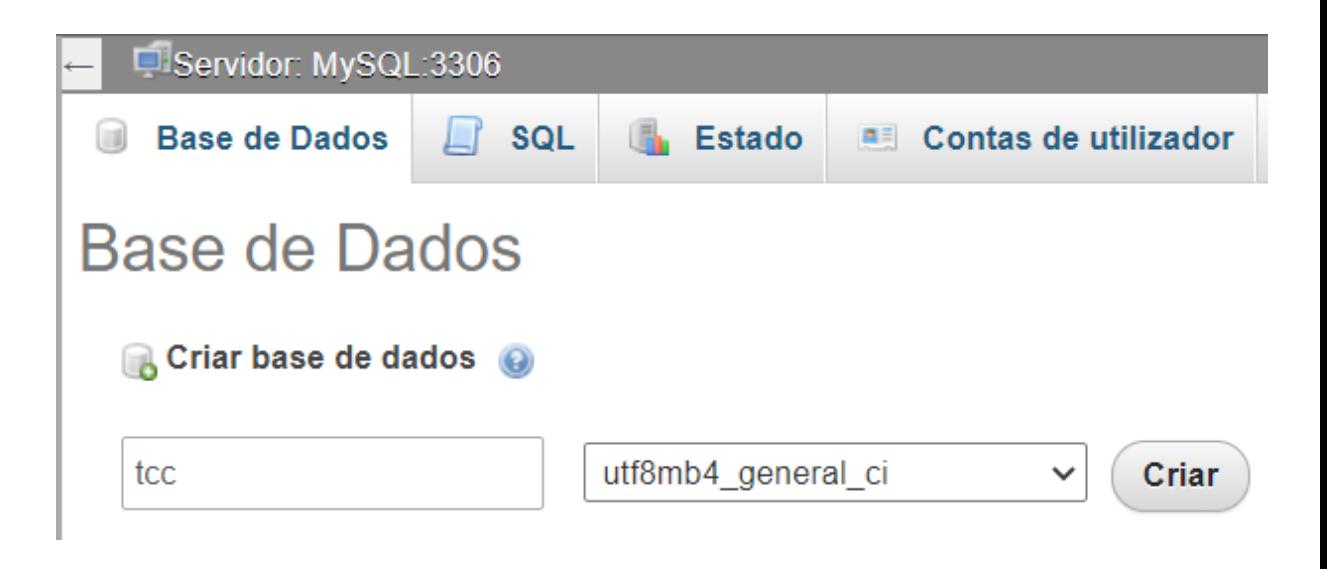

- 3. Importe o banco de dados "tcc.sql" para a base de dados "tcc":
	- a)

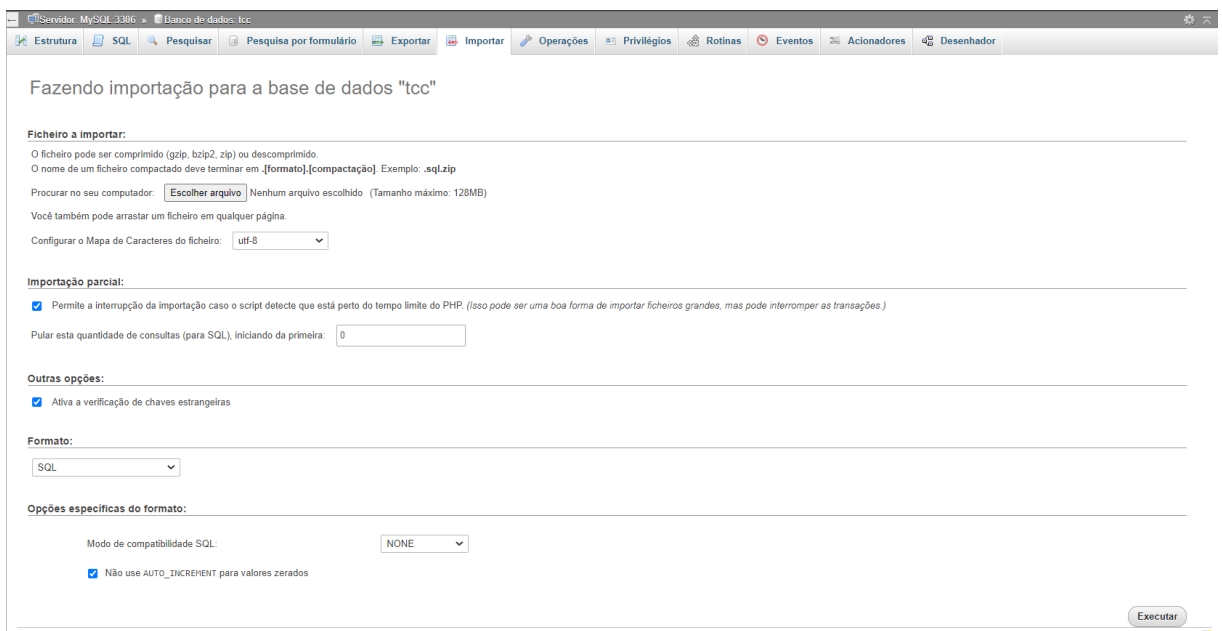

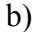

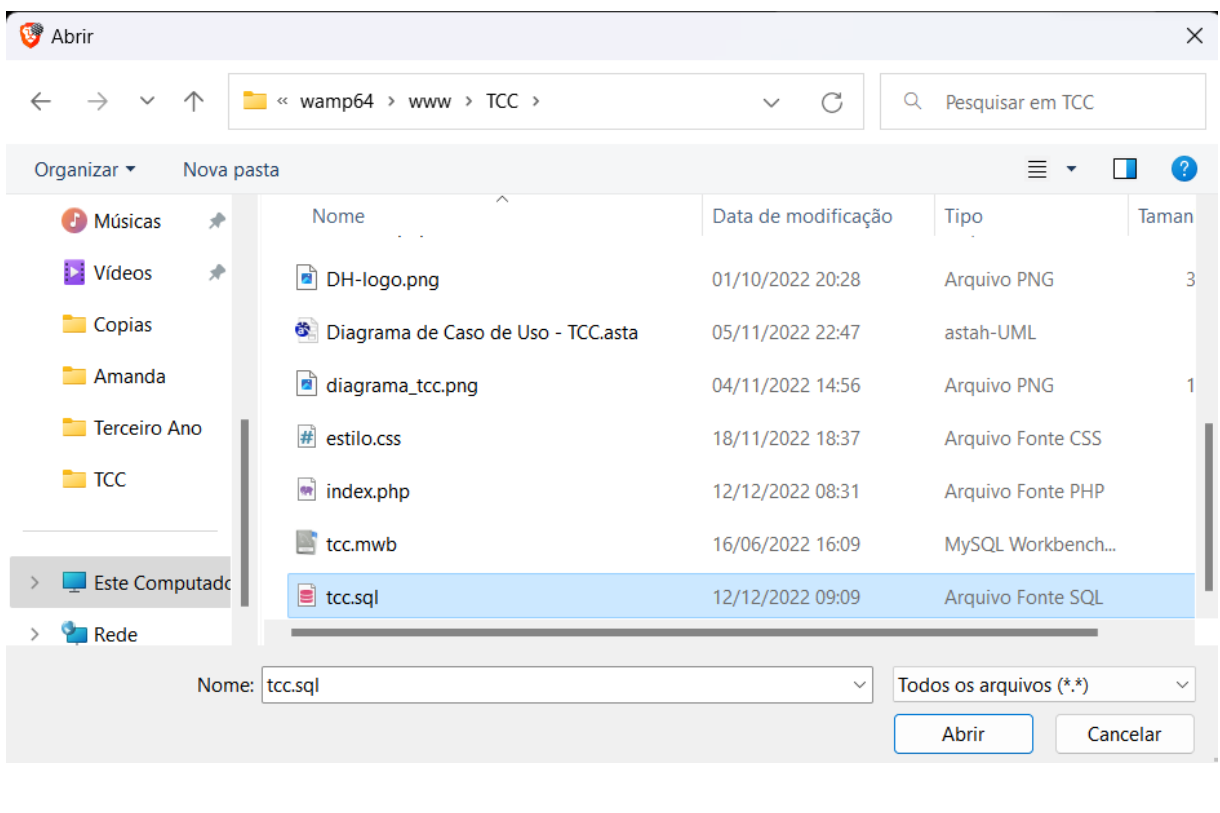

## c)

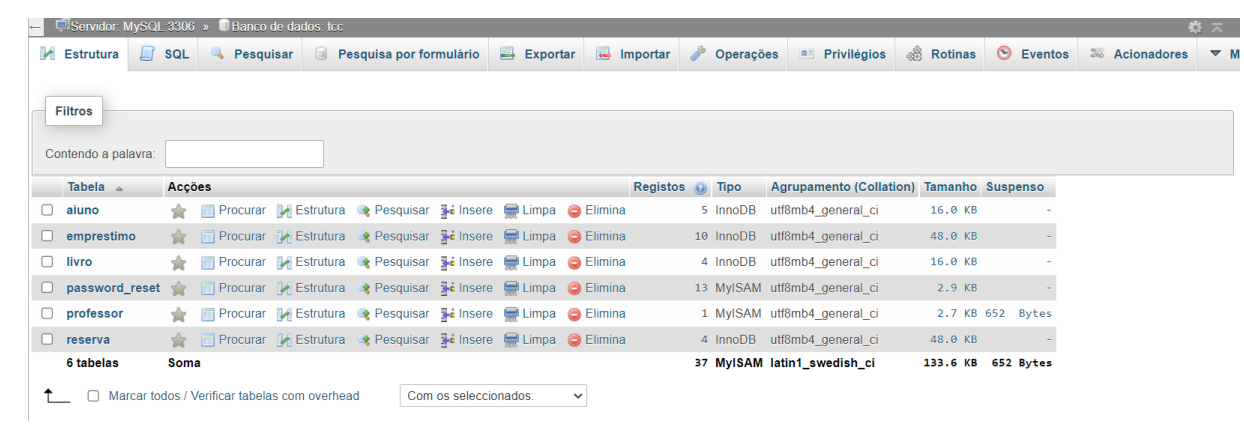

- 4. O sistema já está instalado e funcionando. Agora, basta iniciar o servidor local, entrar no navegador e digitar, na url: "http://localhost/TCC/":
	- a)

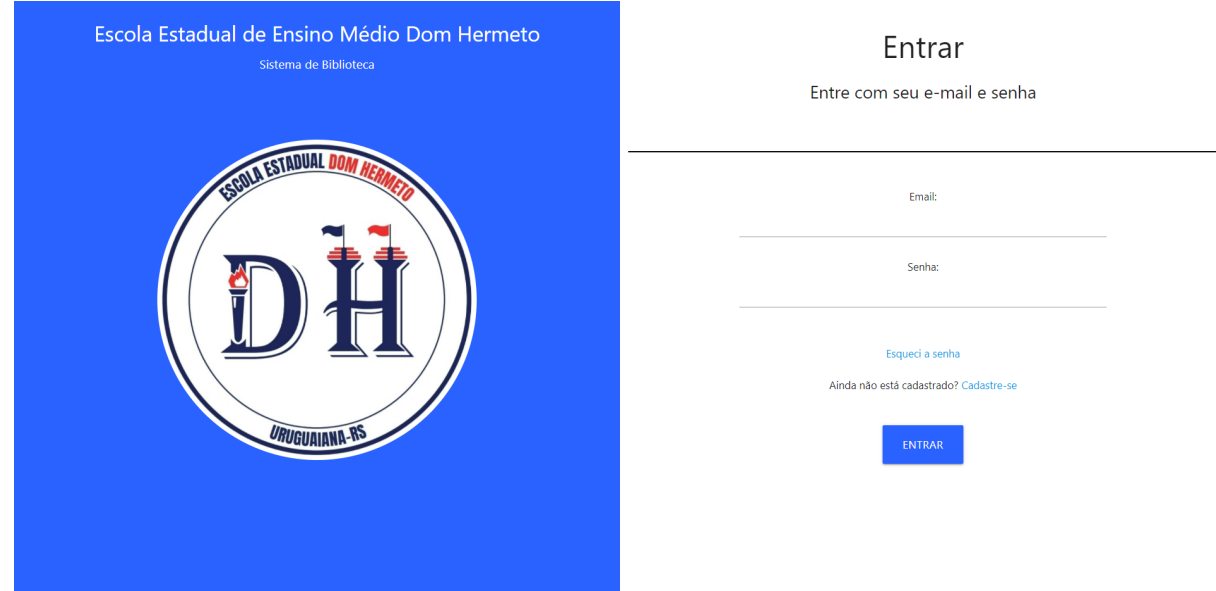

Login de exemplo:

E-mail: matheus.2020316590@aluno.iffar.edu.br **Senha: 123**